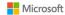

# Microsoft Teams Training Agenda (L200)

#### Overview

Improve your facility with Teams by learning advanced features, leveling up your meetings, and extending your experience with apps.

# Session Summary

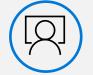

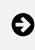

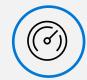

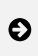

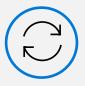

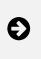

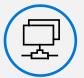

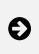

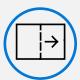

Engagement deck

Advanced features

Meeting Lifecycle

Customize and extend

Next steps

### **Expectations**

- Reinforce knowledge of Teams navigation while learning advanced features
- Learn effective strategies for creating, structuring, and managing Teams
- Improve your efficiency with advanced search and commands
- Work collaboratively with files
- Learn new feature to support the meeting lifecycle
- Extend your experience with apps

# Engagement deck

- Introduction to Microsoft Teams, the place to come together to get work done
- Host engaging and inclusive group meetings from anywhere
- Quickly connect with 1:1 meetings and calling
- Stay in sync with persistent, threaded 1:1 and group chats
- Organize your team in a shared workspace
- Share files and co-author in Word, Excel, and PowerPoint
- Improve meetings and chats with ready-made apps

#### Advanced features

- Review the Teams interface
- Manage profile settings
  - o Change theme
  - o Make changes to notification settings
  - o Alter presence

- o Set a status message
- o Review saved messages
- Search/Command bar
  - o Search current location
  - o Filter results and search modifiers
  - Learn commands
- Chat
  - o Add a tab
  - o Use message extensions
  - o Pop out a chat
  - o Share your screen in a chat
- Teams
  - o Standard and private channels
  - o Tags
  - o Send an email to a channel
  - o Cross-post a channel conversation
- Manage Team
  - o Owner, member, and guest permissions
  - o Change team settings
  - o Add or remove members of a team
  - o Add quests
  - o Change moderator roles and settings in a channel
  - o Analytics
- Best practices for organizing Teams
- Document collaboration in a team channel
  - o Overview SharePoint integration
  - o Create or upload a file
  - o Copy link
  - o Download
  - o Sync to file explorer
  - o Add cloud storage
  - o Change views
- Search sites, files, and conversations using Microsoft Search on Edge

# Meeting lifecycle

- Pre-meeting
  - o Schedule a meeting, configure options, and utilize scheduling assistant
  - o Start the conversation prior to meeting start
  - o Explore the pre-meeting screen
- In-meeting experience
  - o Share content
  - o Capture notes

- o Start recording
- o Manage devices
- o Explore gallery, large gallery, and together mode
- o Utilize background effects
- Post-meeting
  - o Play a meeting recording
  - o Update notes and files
  - o Pin a meeting conversation

### Customize and extend

- App overview
  - o Microsoft apps
  - o Partner apps
  - o Custom apps
- Where do apps show up?
  - o Channels and group chats
  - o Left rail
  - o Messages
- Install an app
- Work with tabs
  - o Add an Excel, PowerPoint, Word, or PDF file as a tab
  - o Add a Microsoft app as a tab
  - o Add a partner app as a tab
  - o Utilize tab conversations
- Get value out of Microsoft apps
- Power Platform overview

### Next steps

- Summary of topics covered
- Additional training offerings
  - o Teams Meetings
  - o Teams as a Platform: Integrating Apps
  - o Microsoft 365 and Power Platform training
- Ouestion and answer
- Share additional resources